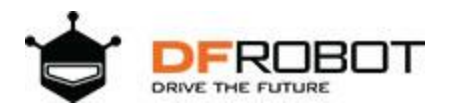

# **[SKU:](https://www.dfrobot.com/product-1900.html)  [DFR0592](https://www.dfrobot.com/product-1900.html)**

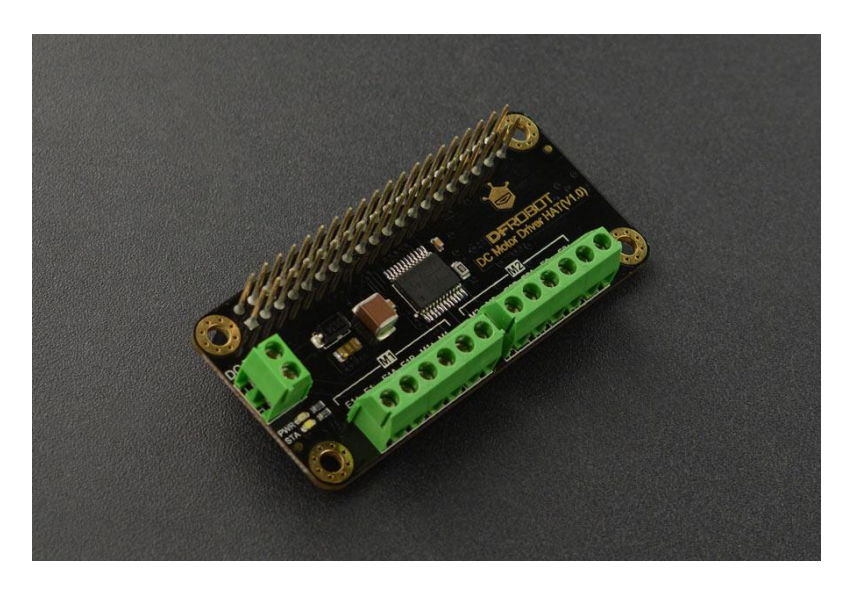

### **Introduction**

This is a Raspberry Pi DC motor driver board with on-board encoder interface, which can drive 2-way DC motor and DC motor with encoder. It communicates with Raspberry Pi via I2C, easy to configure and drive motors. The DC Motor Driver HAT adopts STM32 micro-processor to analyze the command sent by the upper host, and then convert into motor drive signal after calculation. Besides that, a high-performance TB6612FNG motor drive chip is integrated on the module. The single channel continuous current is 1.2A and the peak current is up to 2A. The motor driver supports 7~12V wide input voltage.

## **Specification**

- Main Controller: STM32
- Operating Voltage: 7~12V
- Logical Voltage: 5V
- Motor Driver Chip: TB6612FNG
- Communication Interface: I2C
- Default IIC Address: 0 x10
- Continuous Drive Current: 2A
- Working Mode:2-way DC Motor/ 2-way DC Motor with Encoder
- 2 Indicators
	- o Power Indicator
	- o Communication Status Indicator
- Dimension: 65×30mm/2.56×1.18"

### **Board Overview**

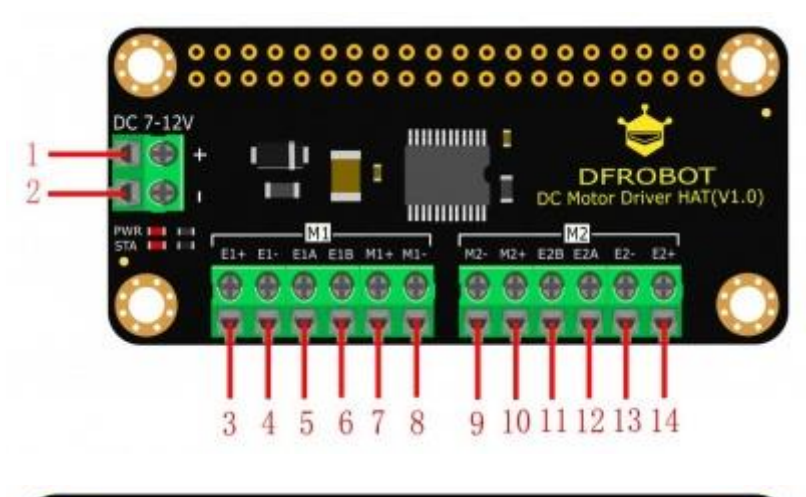

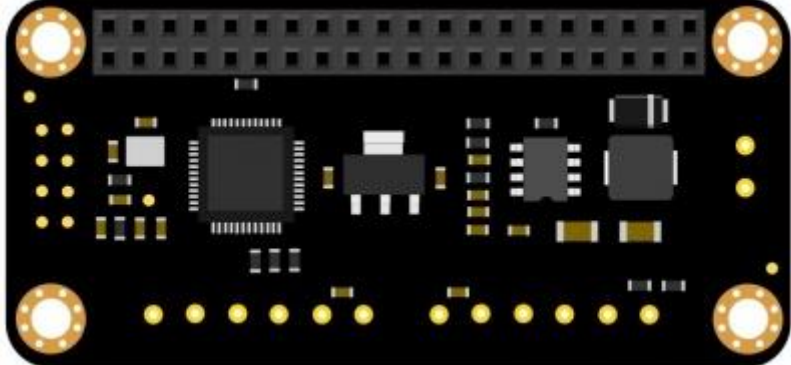

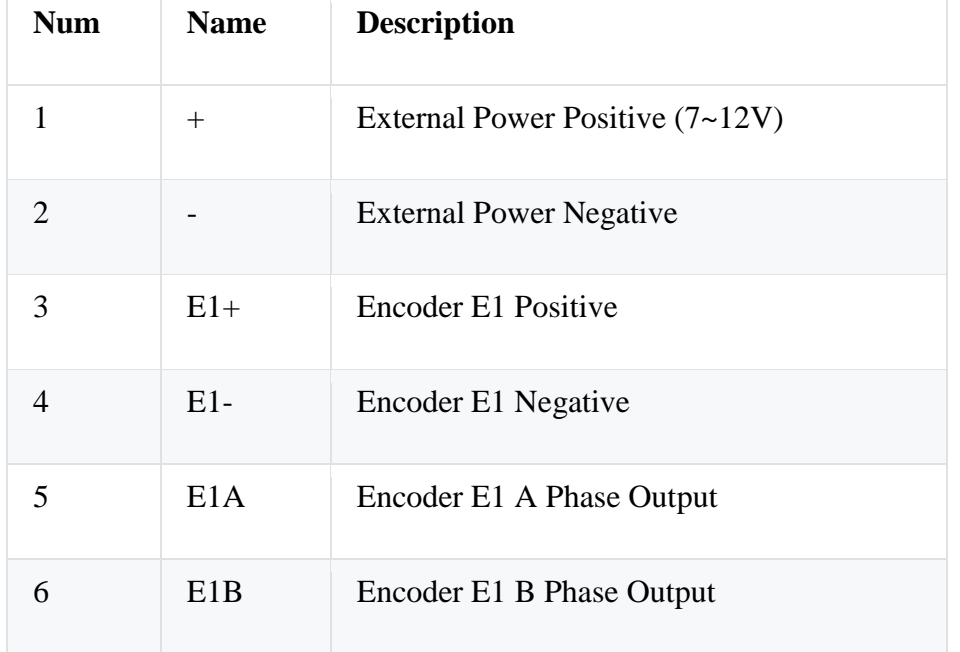

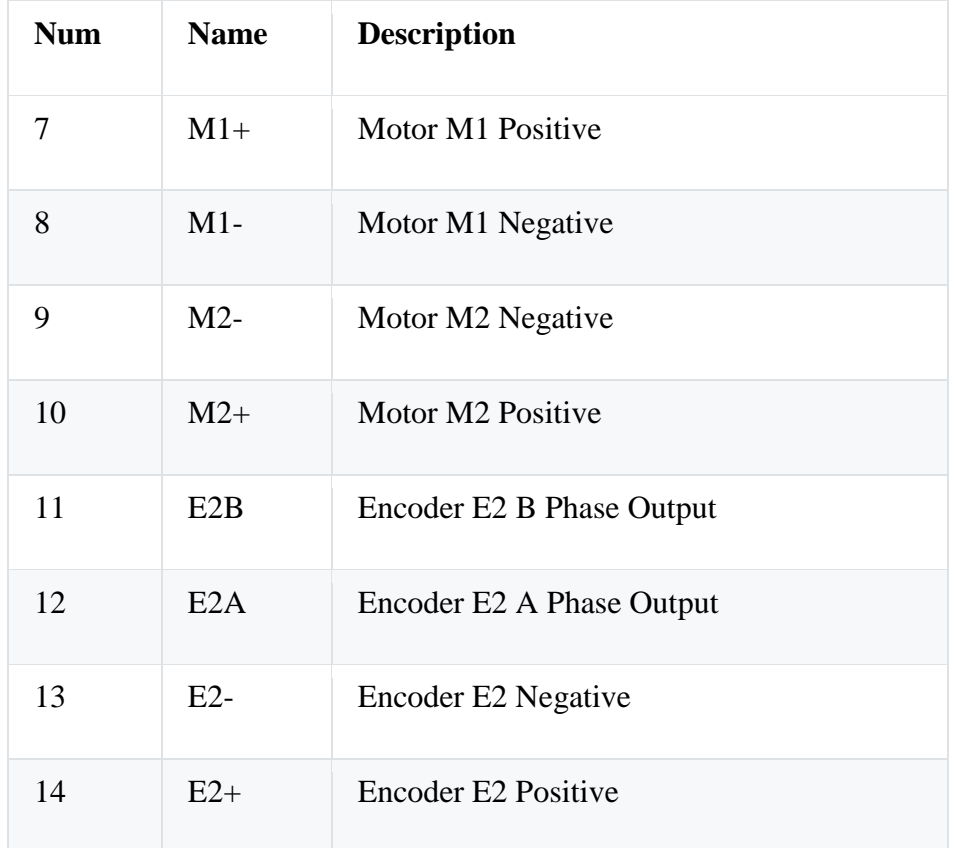

## **Dimension Diagram**

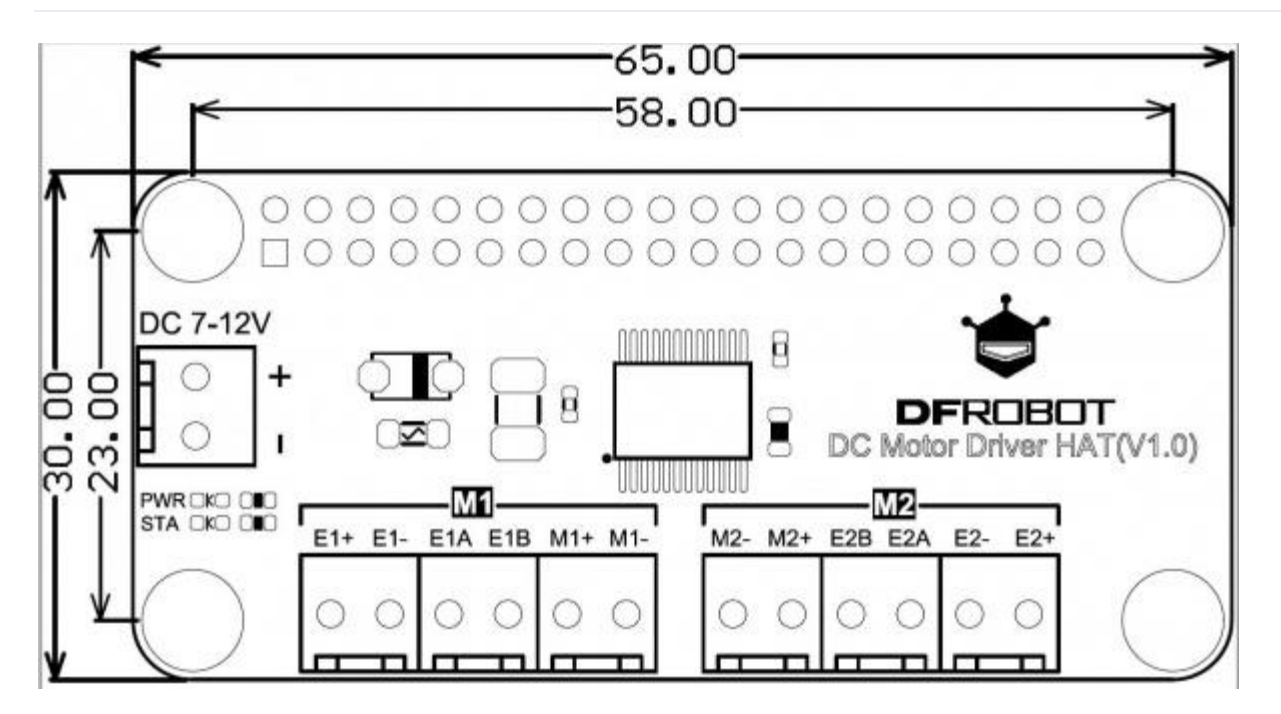

### **Function Configuration**

- Control Mode: I2C command
- Driving Signal: PWM 100Hz~12750Hz
- Encoder Motor Function(Only DC Motor with Encoder)
	- o Disable/enable Encoder
	- o Reduction Ratio Configuration
	- o Get Revolving Speed of the Encoder Motor
- Basic Function
	- o Set Driving Signal Frequency
	- o Set Duty Ratio
	- o Adjust Speed
		- PWM Speed Adjustment (Keep the frequency, change the duty ratio. The larger the duty ratio, the larger the rotating speed)
		- Adjust the Driving Signal Frequency

# **Tutorial (Raspberry Pi)**

#### **Requirements**

- **Hardware**
	- o Raspberry Pi x 1
	- o DC Motor Driver HAT x 1
	- o [Metal DC Geared Motor w/Encoder](https://www.dfrobot.com/product-633.html?search=FIT0185) x 2
	- o [DC Motors](https://www.dfrobot.com/product-100.html?search=FIT0016) x 2

**NOTE**: the operating voltage should be within 7~12V, and the motor's current should not be more than 2A.

- **Software**
	- o [DFRobot\\_RasbperryPi\\_Motor\\_Library](https://github.com/DFRobot/DFRobot_RaspberryPi_Motor)

### **Connection Diagram**

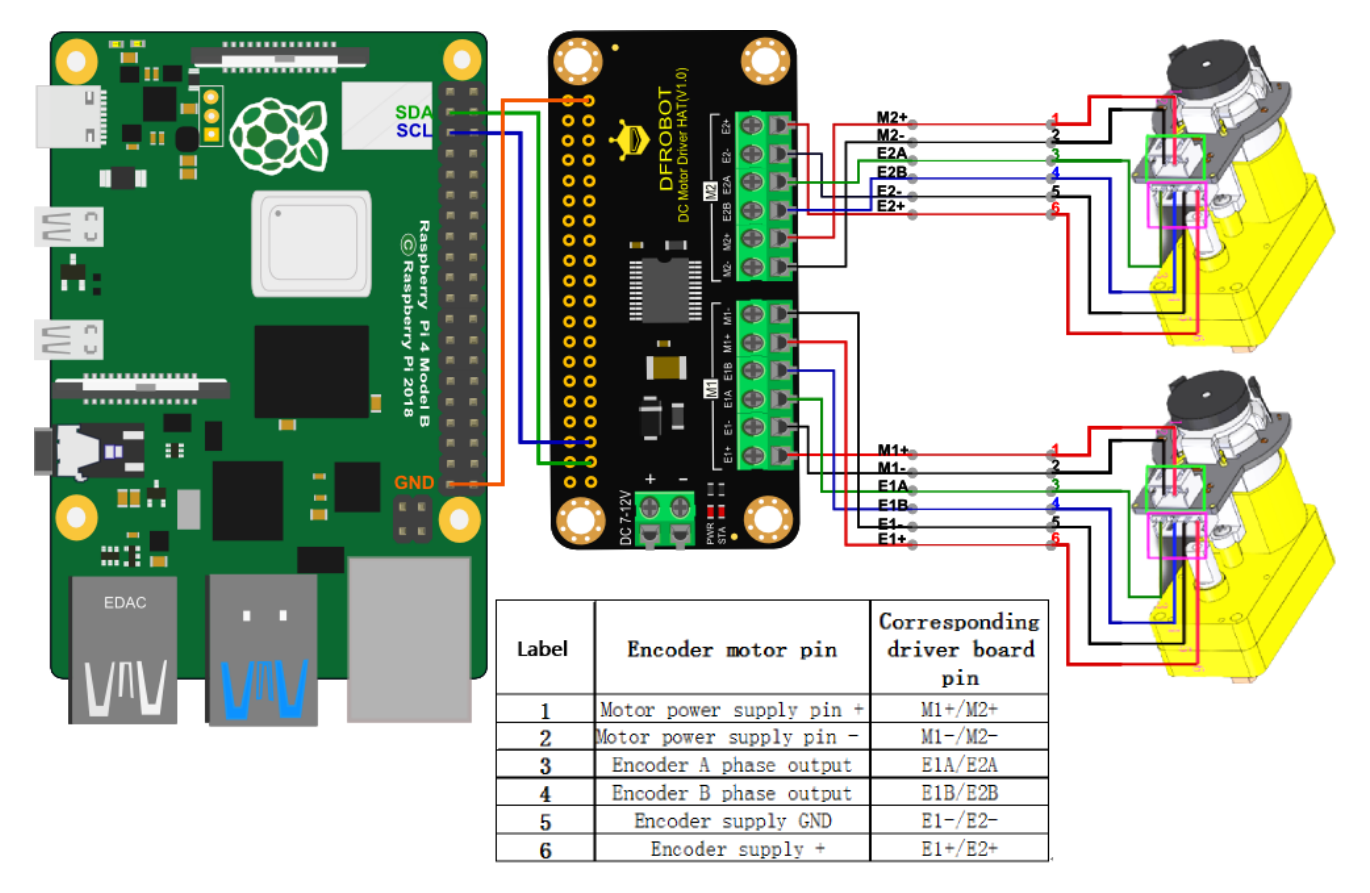

#### **Operations**

Step1: Plug the DC Motor Driver HAT in a Raspberry Pi's main-board, connect driver and motor, power up.

Step2: Detect if the I2C interface is enabled. Input the command **i2cdetec-y 1**, if it is disabled, the following interface will appear:

```
pi@raspberrypi:~ $ i2cdetect -y 1
Error: Could not open file '/dev/i2c-1' or '/dev/i2c/1': No such file or directory
```
Step3: Enable I2C interface. (Skip this step if I2C is already enabled.) Input the command **sudo raspi-config** to enter the configuration interface. Shown as below:

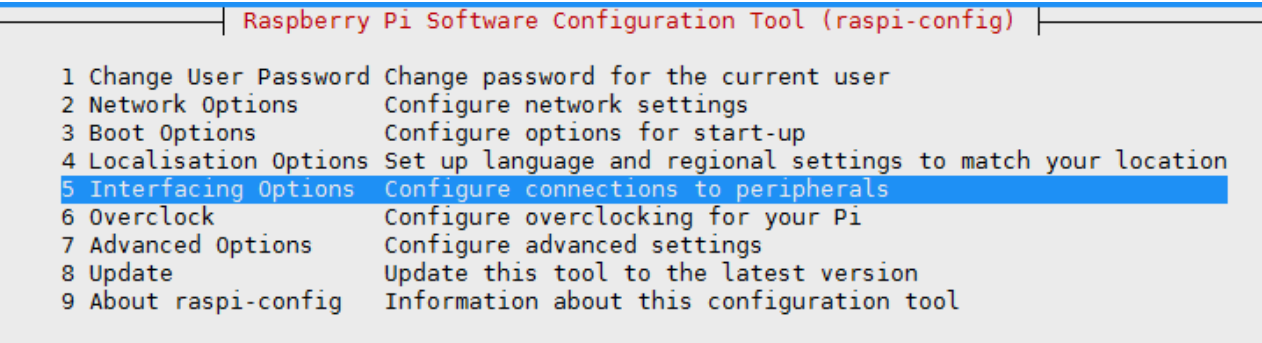

#### <Select>

 $<$ Finish $>$ 

Ξ

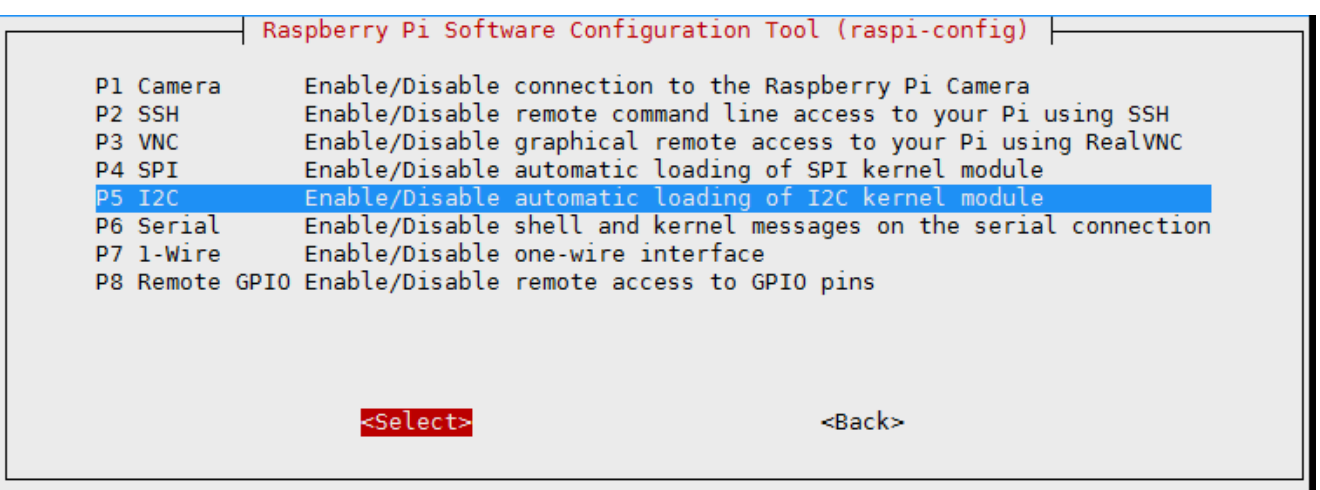

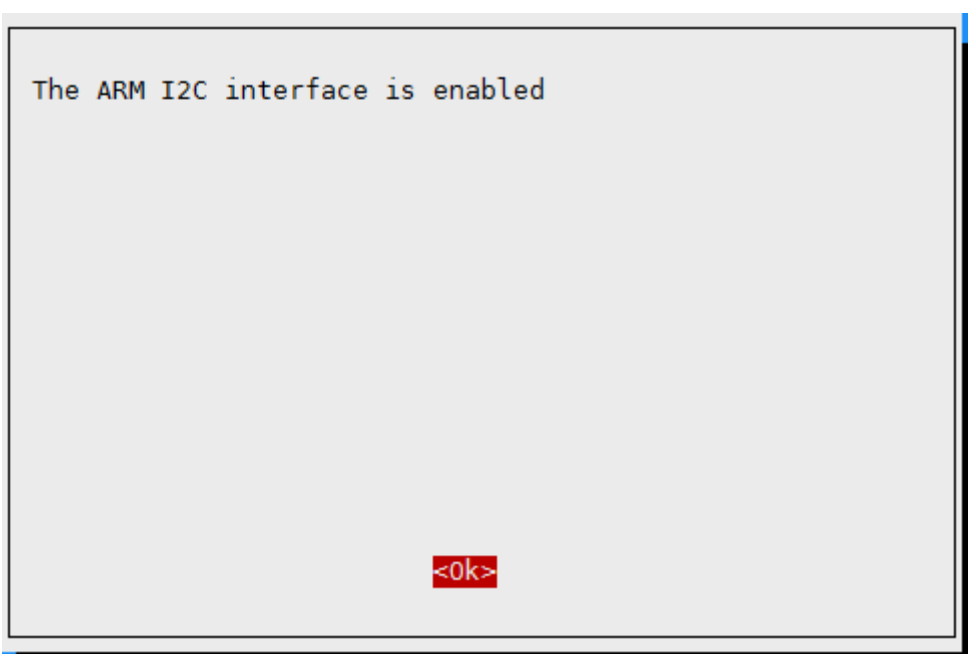

When finished the configuration, input **sudo reboot** to restart Raspberry Pi.

Step4: Detect I2C address. Input **i2cdetect -y 1** to detect the device I2C address, shown as below:

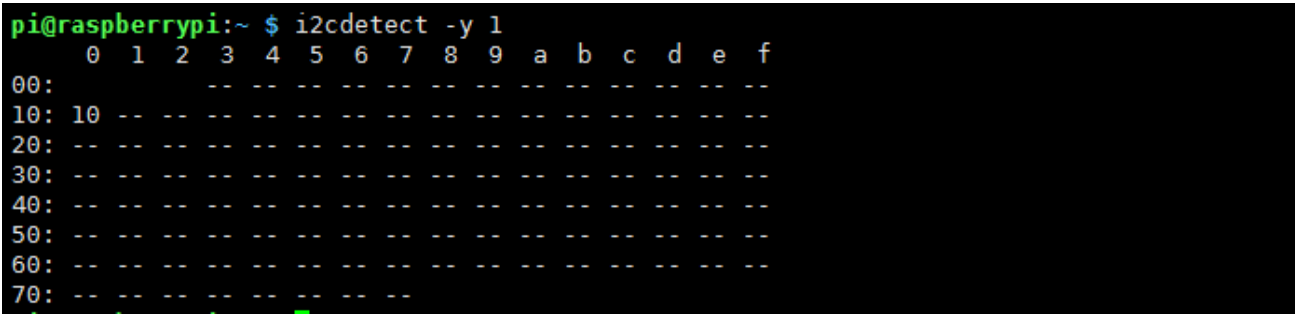

Step5: Download the DFRobot\_RaspberryPi\_Motor Library. Enter **sudo git clone [https://github.com/DFRobot/DFRobot\\_RaspberryPi\\_Motor](https://github.com/DFRobot/DFRobot_RaspberryPi_Motor)**. Input **ls** to check commands.

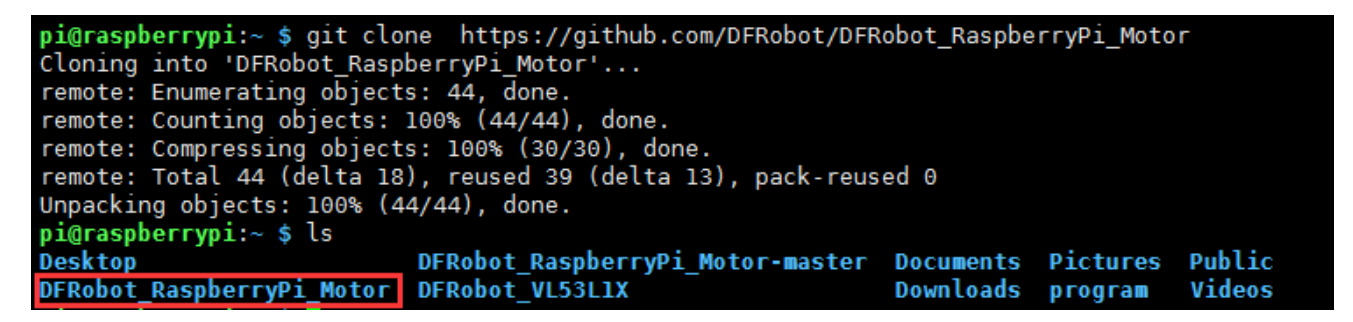

### **Example**

Enter the python catalogue in DFRobot\_RaspberryPi\_Motor library.

```
cd /DFRobot_RaspberryPi_Motor/raspberry
```
#### **How to drive a DC motor with encoder?**

Use the variable M1, M2, ALL for id parameter to represent motor M1, motor M2, M1 and M2.

• Step1. Enable the Encoder:

```
• set encoder enable(self, id)
```
- eg:
- $\bullet$  board = Board $(1,0x10)$
- set encoder enable ([board.M1]) #Enable encoder motor M1
- set encoder enable ([board.M2]) #Enable encoder motor M2

set encoder enable ([board.M1,board.M2]) #Enable encoder Motor M1 and M2

```
set encoder enable (board.ALL) #Enable encoder motor M1 and M2
```
• Step2. Set the motor reduction ratio(43:1 in demo). Related with the reduction of the motor.

set\_encoder\_reduction\_ratio(self, id, reduction\_ratio)

Step3. Set the frequency of PWM signal (1000Hz in demo)

```
set moter pwm frequency(self, frequency)
```
Step4. Set the rotating direction and speed of motor M1, M2, M1 and M2. (Duty ratio:  $0 \sim 100$ 

```
motor_movement(self, id, orientation, speed)
```
• Step5. Get the speed of the encoder motor

get\_encoder\_speed(self, id)

**NOTE**: Different motors have different reduction ratio. Please revise the reduction ratio of the motor before running the codes in the demo.

Click to check [more function configuration and](https://github.com/DFRobot/DFRobot_RaspberryPi_Motor/blob/master/readme.md) usage description.

Run the example DC\_Motor\_Demo.py. Print the duty ratio and rotating speed of the encoder motor.

python DC\_Motor\_Demo.py

• Program Function: Motor driver generates a signal with 1KHz frequency and a changing duty ratio within 5%~95% to make the encoder motor M1 to rotate clockwise with speed first increasing then decreasing; M2 rotate anti-clockwise with speed first increasing then decreasing, and stop. At the same time, print the rotating speed on the serial port. The whole program is repeatedly executed.

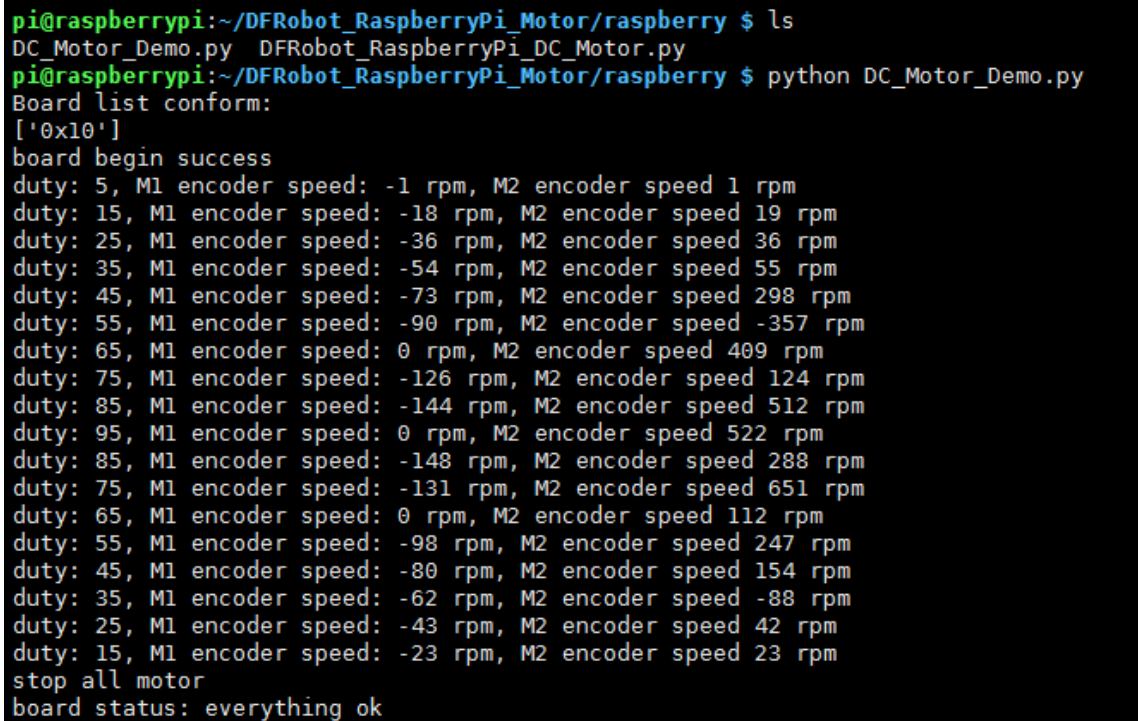

### **How to drive a DC motor?**

Connect the DC motor to the interface of M1+, M1- or M2+, M2-. Disable the function of encoder as the above demo, set frequency, duty ratio, rotating direction.

**NOTE:** For motors without encoder, we cannot get its speed, but only adjust the speed through PWM.

# **Compatibility Test**

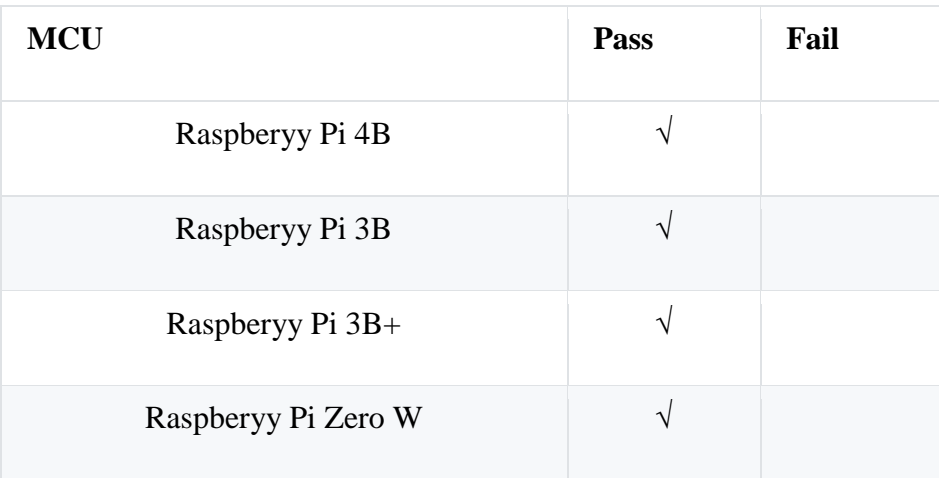

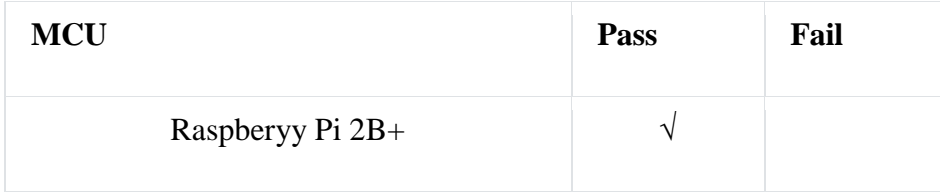

# **FAQ**

For any questions, advice or cool ideas to share, please visit the **[DFRobot Forum](https://www.dfrobot.com/forum)**

# **More Documents**

[Schematic Diagram](https://github.com/Strictus/DFRobot/blob/master/DFR0592/%5BDFR0592%5D(V1.0)-SCH.pdf)